### **5. BAB V**

### **IMPLEMENTASI DAN PENGUJIAN SISTEM**

#### **5.1 IMPLEMENTASI PROGRAM**

Implementasi program adalah kegiatan perancangan yang diterjemahkan menjadi suatu program yang dapat dioperasikan. Pada kegiatan ini pengkodean program dengan menggunakan bahasa pemograman PHP, *database* MySQL, dan *software Dreamweaver* CS 5, XAMPP dan *browser* (*firefox, chrome*, dan lainlain) dan dalam penggujiannya menggunakan minimal sistem operasi yaitu Windows XP. Adapun hasil dari implementasi program dapat dilihat sebagai berikut :

1. Halaman *Login*

Halaman *login* merupakan halaman yang digunakan untuk dapat masuk ke halaman utama dengan mengisi nama karyawan dan *password* di *field* yang tersedia dan terdapat tombol login. Gambar 5.1 merupakan hasil implementasi dari rancangan pada gambar 4.32.

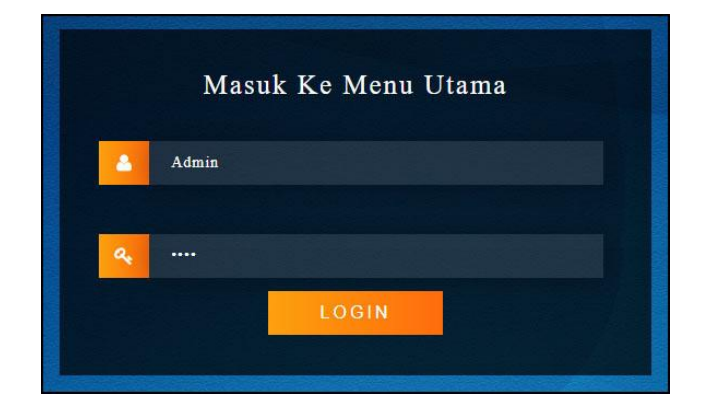

**Gambar 5.1 Halaman** *Login*

2. Halaman Tambah Karyawan

Halaman tambah karyawan merupakan halaman yang terdapat *field* yang digunakan untuk menambah data karyawan dengan mengisi nama karyawan, alamat, telepon / hp, dan bagian dengan mangisi data secara lengkap dan mengklik tombol tambah. Gambar 5.2 merupakan hasil implementasi dari rancangan pada gambar 4.33.

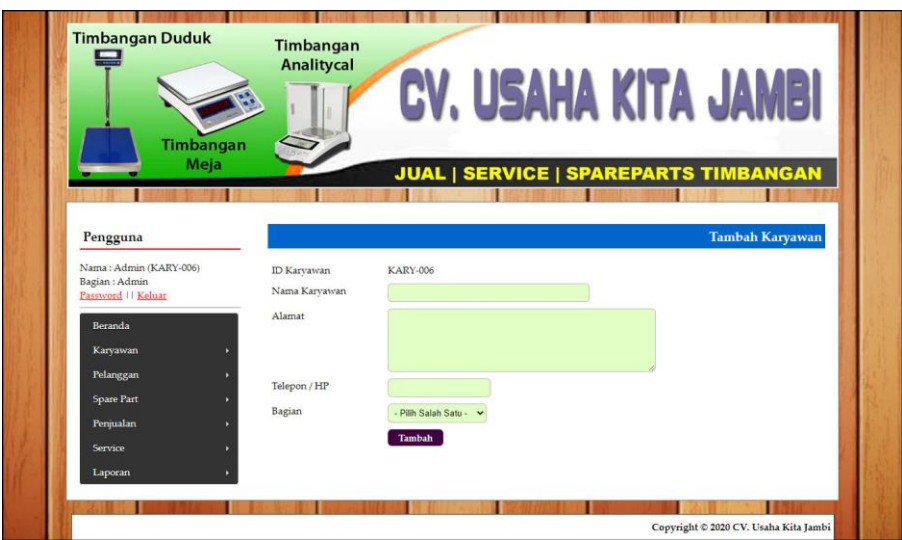

**Gambar 5.2 Halaman Tambah Karyawan**

3. Halaman Tambah Kategori

Halaman tambah kategoi merupakan halaman yang terdapat *field* yang digunakan untuk menambah data kategori dengan mengisi nama kategori dengan mengisi data secara lengkap dan mengklik tombol tambah. Gambar 5.3 merupakan hasil implementasi dari rancangan pada gambar 4.34

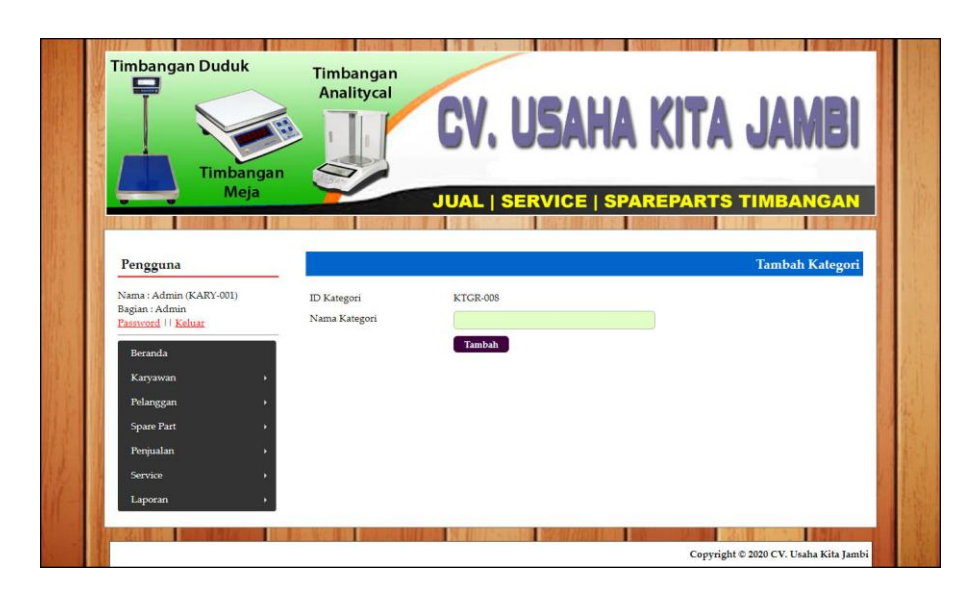

**Gambar 5.3 Halaman Tambah Kategori**

4. Halaman Tambah *Spare Part*

Halaman tambah *spare part* merupakan halaman yang terdapat *field* yang digunakan untuk menambah data *spare part* dengan mengisi nama *spare part* , harga, satuan, dan stok awal dengan mengisi data secara lengkap dan mengklik tombol tambah. Gambar 5.4 merupakan hasil implementasi dari rancangan pada gambar 4.35.

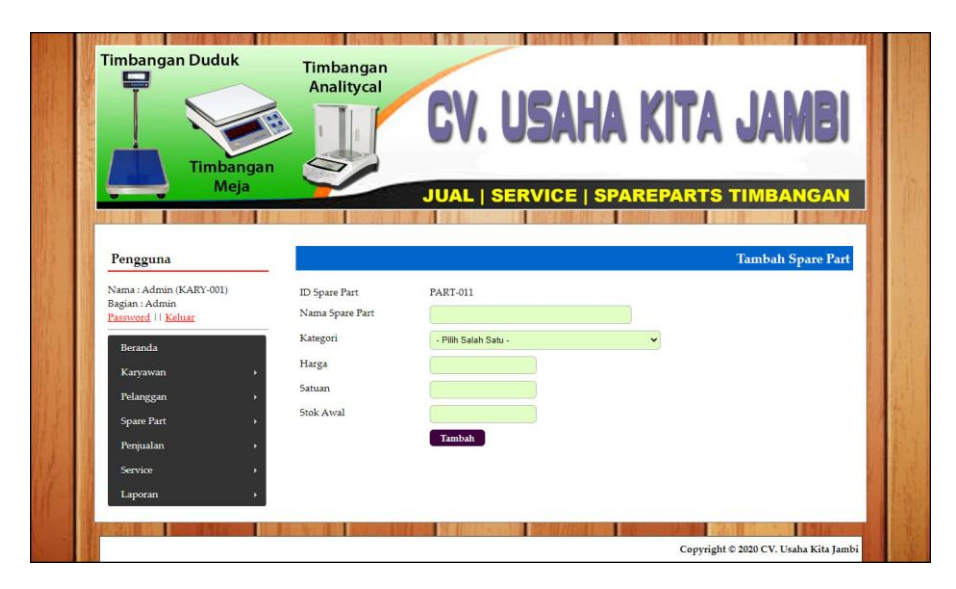

**Gambar 5.4 Halaman Tambah** *Spare Part*

5. Halaman Tambah Penerimaan *Spare Part*

Halaman tambah penerimaan *spare part* merupakan halaman yang terdapat *field* yang digunakan untuk menambah data penerimaan *spare part* dengan mengisi tanggal penerimaan, nama penerima, nama *spare part* dan jumlah dengan mengisi data secara lengkap dan mengklik tombol proses. Gambar 5.5 merupakan hasil implementasi dari rancangan pada gambar 4.36.

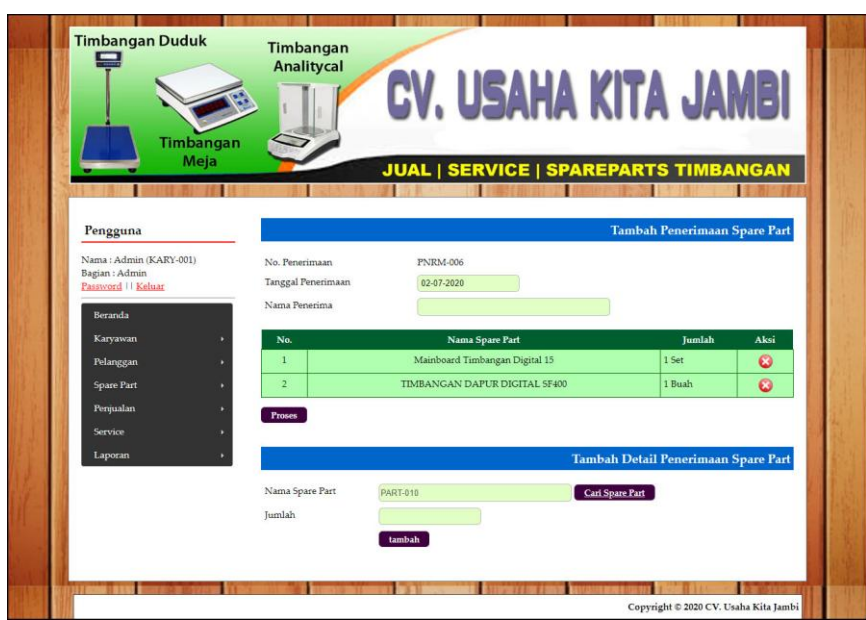

**Gambar 5.5 Halaman Tambah Penerimaan** *Spare Part*

6. Halaman Tambah Pelanggan

Halaman tambah pelanggan merupakan halaman yang terdapat *field* yang digunakan untuk menambah data pelanggan dengan mengisi nama pelanggan, alamat, telepon / hp, dan email dengan mengisi data secara lengkap dan mengklik tombol tambah. Gambar 5.6 merupakan hasil implementasi dari rancangan pada gambar 4.37.

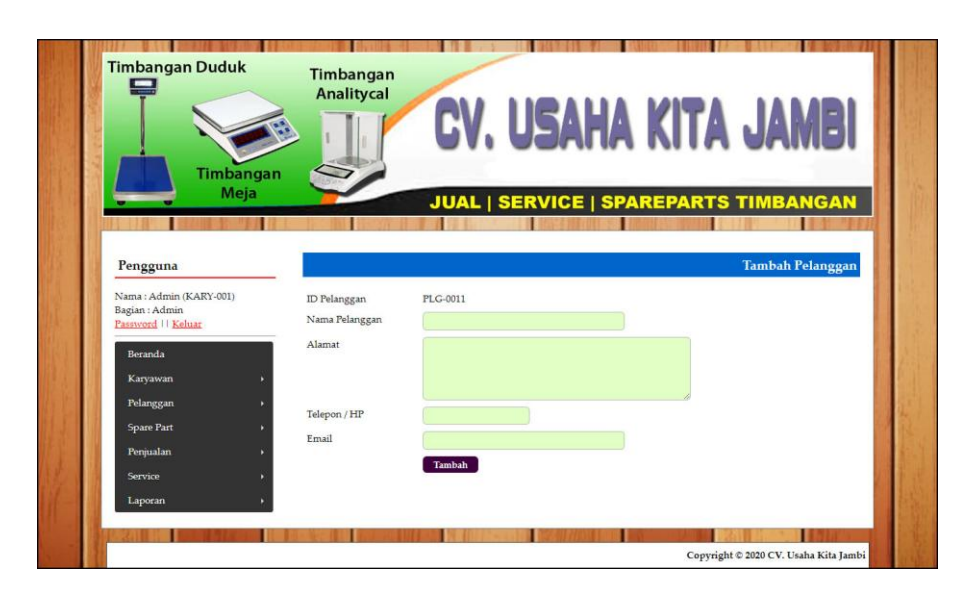

**Gambar 5.6 Halaman Tambah Pelanggan**

7. Halaman Tambah Penjualan

Halaman tambah penjualan merupakan halaman yang terdapat *field* yang digunakan untuk menambah data penjualan dengan mengisi pelanggan, tanggal jual, nama spare part, harga jual dan banyaknya dengan mengisi data secara lengkap dan mengklik tombol proses. Gambar 5.7 merupakan hasil implementasi dari rancangan pada gambar 4.38.

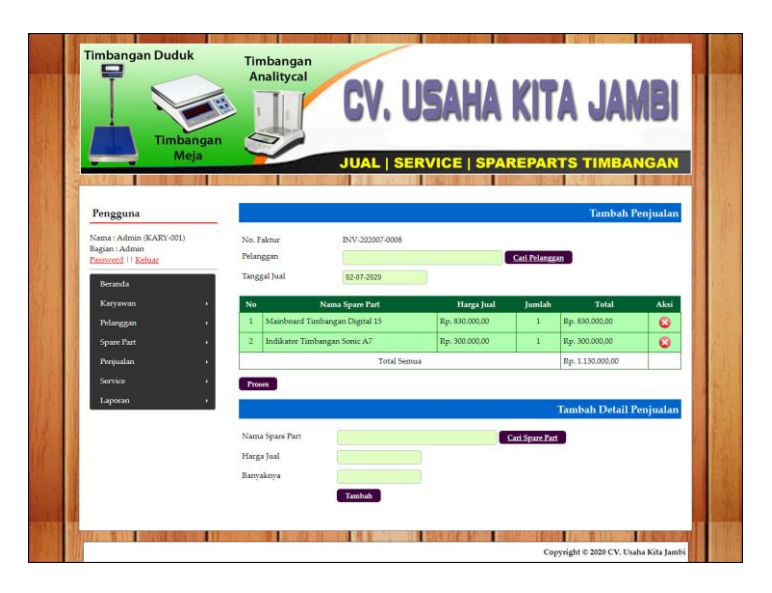

**Gambar 5.7 Halaman Tambah Penjualan**

8. Halaman Tambah *Service*

Halaman tambah *service* merupakan halaman yang terdapat *field* yang digunakan untuk menambah data *service* baru dengan mengisi nama pelanggan, tanggal service, nama barang, keluhan, nama spare part, jumlah, nama jasa dan biaya jasa dengan mengisi data secara lengkap dan mengklik tombol proses. Gambar 5.8 merupakan hasil implementasi dari rancangan pada gambar 4.39.

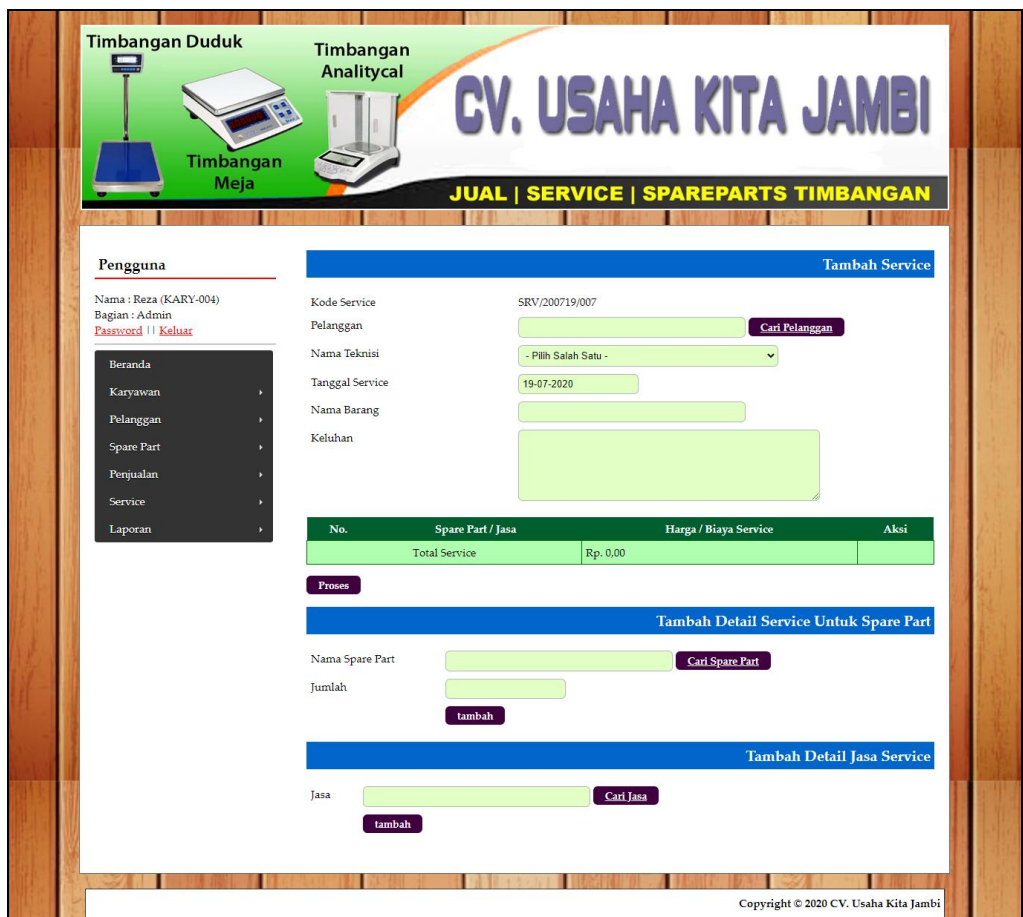

**Gambar 5.8 Halaman Tambah** *Service*

#### 9. Halaman Beranda

Halaman beranda merupakan halaman yang berisikan informasi mengenai CV. Usaha Kita Jambi dan terdapat menu dan *link* yang menghubungkan ke halaman lainnya. Gambar 5.9 merupakan hasil implementasi dari rancangan pada gambar 4.40.

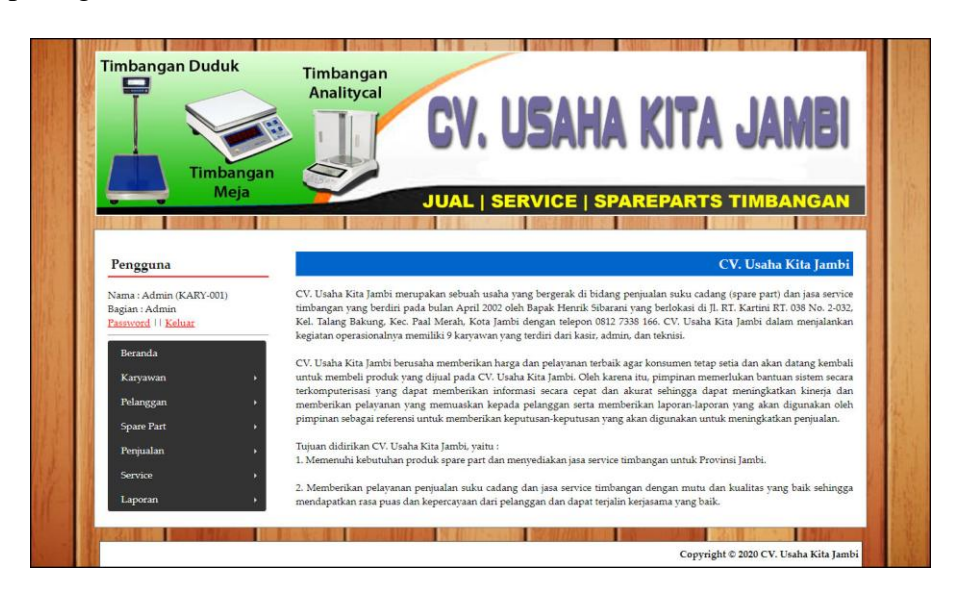

**Gambar 5.9 Halaman Beranda**

#### 10. Halaman Tabel Karyawan

Halaman tabel karyawan merupakan halaman yang menampilkan informasi data karyawan dengan menampilkan id, nama, alamat, telepon, bagian dan terdapat aksi untuk mengubah dan menghapus data karyawan sesuai keinginan pengguna sistem. Gambar 5.10 merupakan hasil implementasi dari rancangan pada gambar 4.41.

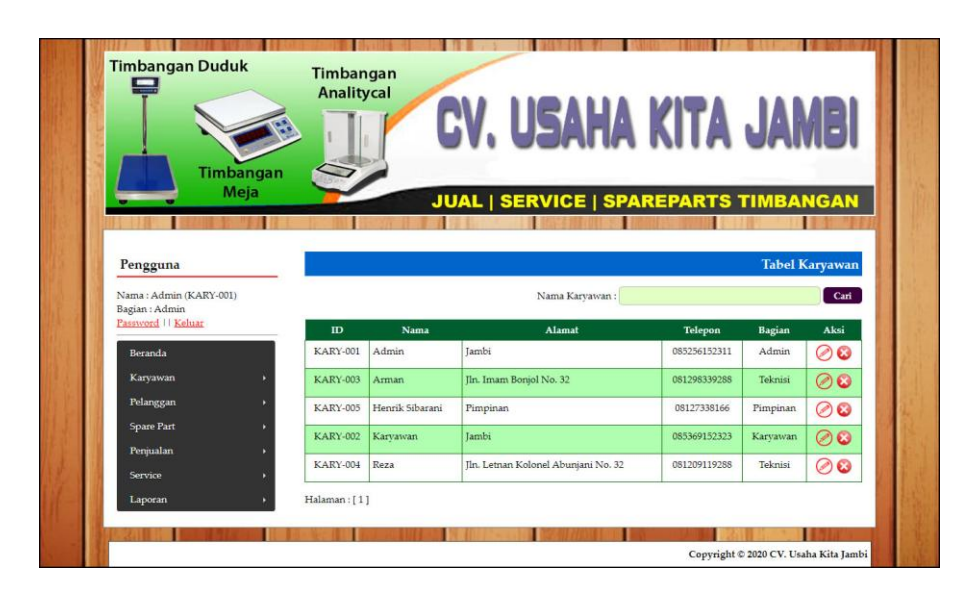

**Gambar 5.10 Halaman Tabel Karyawan**

11. Halaman Tabel Kategori

Halaman tabel kategori merupakan halaman yang menampilkan informasi data kategori dengan menampilkan id, nama kategori dan aksi untuk mengubah dan menghapus data karyawan sesuai keinginan pengguna sistem. Gambar 5.11 merupakan hasil implementasi dari rancangan pada gambar 4.42.

|                                     | <b>Analitycal</b> | CV. USAHA KITA JAMBI                         |                       |
|-------------------------------------|-------------------|----------------------------------------------|-----------------------|
| Timbangan<br>Meja<br>Pengguna       |                   | <b>JUAL   SERVICE   SPAREPARTS TIMBANGAN</b> | <b>Tabel Kategori</b> |
| Nama: Admin (KARY-001)              |                   | Nama Kategori:                               | Cari                  |
| Bagian : Admin<br>Password   Keluar | <b>ID</b>         | Nama Kategori                                | Aksi                  |
| Beranda                             | KTGR-001          | Indikator                                    | Ø                     |
| Karvawan                            | <b>KTGR-003</b>   | Jembatan Timbangan                           | $\boldsymbol{\omega}$ |
| Pelanggan                           | <b>KTGR-002</b>   | Load Cell                                    | $\bullet$             |
| <b>Spare Part</b>                   | <b>KTGR-004</b>   | Timbangan Digital                            | $\boldsymbol{\omega}$ |
| Penjualan                           | KTGR-005          | Timbangan Duduk                              | Ø                     |
| Service                             | <b>KTGR-006</b>   | Timbangan Gantung                            | $\boldsymbol{\omega}$ |
| Laporan                             | KTGR-007          | Timbangan Lantai                             | $\boldsymbol{\omega}$ |
|                                     |                   |                                              |                       |

**Gambar 5.11 Halaman Tabel Kategori**

#### 12. Halaman Tabel *Spare Part*

Halaman tabel *spare part* merupakan halaman yang menampilkan informasi data *spare part* yang digunakan untuk *service* dengan menampilkan id, kategori, nama *spare part,* harga dan stok dan *link* untuk mengubah dan menghapus data *spare part* sesuai keinginan pengguna sistem. Gambar 5.12 merupakan hasil implementasi dari rancangan pada gambar 4.43.

| <b>Timbangan Duduk</b><br>Timbangan<br>Meja | Timbangan<br><b>Analitycal</b> |                   | CV. USAHA KITA JAMBI<br><b>JUAL   SERVICE   SPAREPARTS TIMBANGAN</b> |                |             |                         |
|---------------------------------------------|--------------------------------|-------------------|----------------------------------------------------------------------|----------------|-------------|-------------------------|
|                                             |                                |                   |                                                                      |                |             |                         |
| Pengguna                                    |                                |                   |                                                                      |                |             | <b>Tabel Spare Part</b> |
| Nama: Admin (KARY-001)<br>Bagian : Admin    |                                |                   | Nama Spare Part:                                                     |                |             | Cari                    |
| Password     Keluar                         | ID                             | Kategori          | Nama Spare Part                                                      | Harga          | <b>Stok</b> | Aksi                    |
| Beranda                                     | <b>PART-002</b>                | Indikator         | Indikator AND AD-4401                                                | Rp. 168,000,00 | 7 Set       | 00                      |
| Karyawan                                    | <b>PART-001</b>                | Indikator         | Indikator Timbangan CAS CI-156                                       | Rp. 140.000,00 | 3 Set       | 00                      |
| Pelanggan                                   | <b>PART-003</b>                | Indikator         | Indikator Timbangan Sonic A7                                         | Rp. 300.000,00 | 2 Set       | 00                      |
| <b>Spare Part</b>                           | <b>PART-004</b>                | Load Cell         | Load Cell CAS BSA                                                    | Rp. 70.000,00  | 6 Buah      | 00                      |
| Penjualan                                   | <b>PART-005</b>                | Load Cell         | Load Cell MK Cells MK-LPX                                            | Rp. 170.000,00 | 4 Buah      | 00                      |
| Service<br>Laporan                          | <b>PART-006</b>                | Indikator         | <b>LOADCELL ZEMIC L6D</b>                                            | Rp. 180.000,00 | 2 Buah      | 00                      |
|                                             | <b>PART-008</b>                | Timbangan Digital | Mainboard Timbangan Digital 15                                       | Rp. 830.000,00 | 7 Set       | 00                      |
|                                             | <b>PART-007</b>                | Timbangan Duduk   | Mainboard Timbangan Duduk Digi                                       | Rp. 735.000,00 | 4 Set       | 00                      |
|                                             | PART-010                       | Timbangan Digital | TIMBANGAN DAPUR DIGITAL SF400                                        | Rp. 70.000,00  | 6 Buah      | 00                      |
|                                             | <b>PART-009</b>                | Timbangan Digital | Timbangan Digital Nankai 40 Kg                                       | Rp. 320.000,00 | 7 Buah      | 00                      |
|                                             |                                |                   |                                                                      |                |             |                         |
|                                             | Halaman: [1]                   |                   |                                                                      |                |             |                         |

**Gambar 5.12 Halaman Tabel** *Spare Part*

### 13. Halaman Tabel Penerimaan *Spare Part*

Halaman tabel penerimaan *spare part* merupakan halaman yang menampilkan informasi data penerimaan *spare part* dengan menampilkan no, tanggal, no. penerimaan, pelanggan dan aksi untuk mengubah dan menghapus data penerimaan *spare part* sesuai keinginan pengguna sistem. Gambar 5.13 merupakan hasil implementasi dari rancangan pada gambar 4.44.

|                                       |                          |                | CV. USAHA KITA JAMBI                         |            |                                    |
|---------------------------------------|--------------------------|----------------|----------------------------------------------|------------|------------------------------------|
| <b>Timbangan</b>                      |                          |                |                                              |            |                                    |
| Meja                                  |                          |                | <b>JUAL   SERVICE   SPAREPARTS TIMBANGAN</b> |            |                                    |
|                                       |                          |                |                                              |            |                                    |
| Pengguna                              |                          |                |                                              |            | <b>Tabel Penerimaan Spare Part</b> |
| Nama: Admin (KARY-001)                |                          |                | Dari Tanggal                                 | Ke Tanggal | Carl                               |
| Bagian : Admin<br>Password     Keluar |                          |                |                                              |            |                                    |
|                                       | No.                      | <b>Tanggal</b> | No. Penerimaan                               | Penerima   | Aksi                               |
| Beranda                               | ï                        | 07-06-2020     | <b>PNRM-001</b>                              | Rangga     | 00                                 |
| Karyawan                              | $\overline{2}$           | 08-06-2020     | <b>PNRM-002</b>                              | Rangga     | 00                                 |
| Pelanggan                             | $\overline{\phantom{a}}$ | 08-06-2020     | <b>PNRM-003</b>                              | Rangga     | 00                                 |
| Spare Part                            | 4                        | 10-06-2020     | <b>PNRM-004</b>                              | Rangga     | 00                                 |
| Pergualan                             | 5                        | 11-06-2020     | PNRM-005                                     | Rangga     | 00                                 |
|                                       |                          |                |                                              |            |                                    |
| Service                               | $\ddot{\sigma}$          | 02-07-2020     | <b>PNRM-006</b>                              | Santoso    | 00                                 |

**Gambar 5.13 Halaman Tabel Penerimaan** *Spare Part*

### 14. Halaman Tabel Pelanggan

Halaman tabel pelanggan merupakan halaman yang menampilkan informasi data pelanggan dengan menampilkan id, nama, alamat, telepon, email dan aksi untuk mengubah dan menghapus data pelanggan sesuai keinginan pengguna sistem. Gambar 5.14 merupakan hasil implementasi dari rancangan pada gambar 4.45.

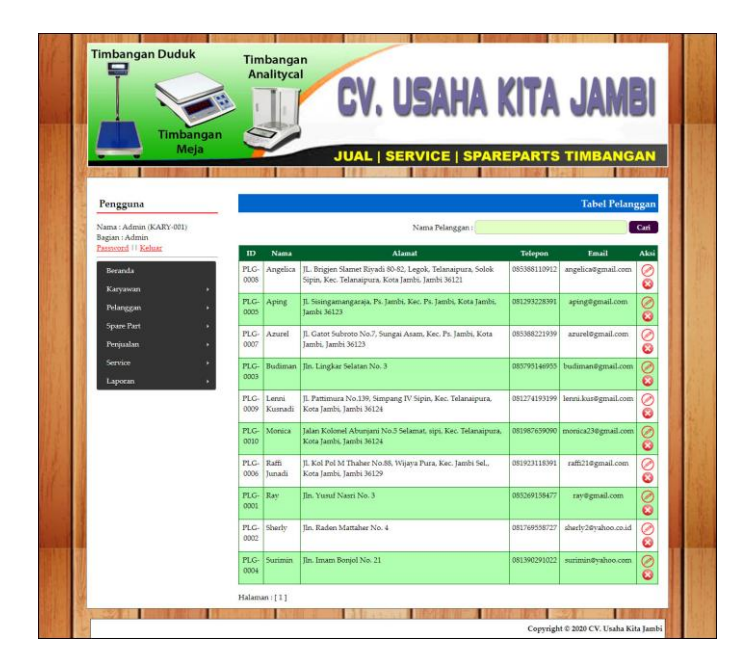

**Gambar 5.14 Halaman Tabel Pelanggan**

#### 15. Halaman Tabel Penjualan

Halaman tabel penjualan merupakan halaman yang menampilkan informasi data penjualan dengan menampilkan tanggal, no. faktur, pelanggan dan aksi untuk mengubah dan menghapus data penjualan sesuai keinginan pengguna sistem serta terdapat link untuk mencetak nota penjualan. Gambar 5.15 merupakan hasil implementasi dari rancangan pada gambar 4.46.

| <b>Timbangan Duduk</b><br>Timbangan<br>Meja |                | Timbangan<br><b>Analitycal</b> | CV. USAHA KITA JAMBI<br><b>JUAL   SERVICE   SPAREPARTS TIMBANGAN</b> |               |             |                        |
|---------------------------------------------|----------------|--------------------------------|----------------------------------------------------------------------|---------------|-------------|------------------------|
| Pengguna                                    |                |                                |                                                                      |               |             | <b>Tabel Penjualan</b> |
| Nama : Admin (KARY-001)<br>Bagian : Admin   |                |                                | Dari Tanggal                                                         | Ke Tanggal    |             | Cari                   |
| Password     Keluar                         | No.            | Tanggal                        | No. Faktur                                                           | Pelanggan     | Cetak       | Aksi                   |
| <b>Beranda</b>                              | $\mathbf{1}$   | 10-06-2020                     | INV-202006-0001                                                      | Angelica      | A           | 00                     |
| Karvawan                                    | $\overline{2}$ | 11-06-2020                     | INV-202006-0003                                                      | Azurel        | e           | 00                     |
| Pelanggan                                   | $\overline{3}$ | 11-06-2020                     | INV-202006-0002                                                      | Aping         | A           | 00                     |
| <b>Spare Part</b>                           | $\overline{4}$ | 12-06-2020                     | INV-202006-0004                                                      | Budiman       | $\bigoplus$ | 00                     |
| Penjualan                                   | $\overline{5}$ | 12-06-2020                     | INV-202006-0005                                                      | Lenni Kusnadi | A           | 00                     |
| <b>Service</b><br>Laporan                   | 6              | 13-06-2020                     | INV-202006-0006                                                      | Monica        | $\bigoplus$ | 00                     |
|                                             | $\overline{7}$ | 14-06-2020                     | INV-202006-0007                                                      | Raffi Junadi  | A           | 00                     |
|                                             | $\mathbf{s}$   | 02-07-2020                     | INV-202007-0008                                                      | Aping         | A           | 00                     |
|                                             | Halaman:[1]    |                                |                                                                      |               |             |                        |

**Gambar 5.15 Halaman Tabel Penjualan**

#### 16. Halaman Tabel *Service*

Halaman tabel *service* merupakan halaman yang menampilkan informasi data *service* serta dengan menampilkan no, tanggal, kode service, pelanggan dan untuk mengubah dan menghapus data *service* sesuai keinginan pengguna sistem serta terdapat link untuk memproses *service* selesai. Gambar 5.16 merupakan hasil implementasi dari rancangan pada gambar 4.47.

|                                          |                |            |                                              |              | CV. USAHA KITA JAMBI |                      |
|------------------------------------------|----------------|------------|----------------------------------------------|--------------|----------------------|----------------------|
| Timbangan                                |                |            |                                              |              |                      |                      |
| Meja                                     |                |            | <b>JUAL   SERVICE   SPAREPARTS TIMBANGAN</b> |              |                      |                      |
|                                          |                |            |                                              |              |                      |                      |
| Pengguna                                 |                |            |                                              |              |                      | <b>Tabel Service</b> |
| Nama: Admin (KARY-001)<br>Bagian : Admin |                |            | Dari Tanggal                                 |              | Ke Tanggal           | Cari                 |
| Password   Keluar                        | No.            | Tanggal    | <b>Kode Service</b>                          | Pelanggan    | Proses               | Aksi                 |
| Beranda                                  | 1              | 10-06-2020 | SRV/200615/002                               | Sherly       | Service Selesai      | $A^a$                |
| Karvawan                                 | $\overline{2}$ | 10-06-2020 | SRV/200615/001                               | Surimin      | Service Selesai      | $A^2$                |
| Pelanggan                                | $\mathbf{3}$   | 11-06-2020 | SRV/200615/003                               | Ray          | Service Selesai      | $A^a$                |
| Spare Part                               | $\frac{4}{3}$  | 13-06-2020 | SRV/200615/004                               | Raffi Junadi | Service Selesai      | $A^a$                |
| Penjualan<br>Service                     | $5^{\circ}$    | 15-06-2020 | SRV/200615/005                               | Budiman      | Service Selesai      | $A^R$                |
|                                          | 6              | 02-07-2020 | SRV/200702/006                               | Budiman      | $6$                  | 000                  |
| Laporan                                  |                |            |                                              |              |                      |                      |

**Gambar 5.16 Halaman Tabel** *Service*

## 17. Halaman Laporan *Spare Part*

Halaman laporan *spare part* merupakan laporan yang menampilkan informasi nama *spare part*, harga dan stok serta terdapat tombol untuk mencetak laporan tersebut. Gambar 5.17 merupakan hasil implementasi dari rancangan pada gambar 4.48.

|                | LAPORAN DATA SPARE PART<br>Telp: 0812 7338 166                | <b>CV. Usaha Kita Jambi</b><br>Jl. RT. Kartini RT. 038 No. 2-032, Kel. Talang Bakung, Kec. Paal Merah, Kota Jambi |                                 |                 |             |  |  |  |
|----------------|---------------------------------------------------------------|----------------------------------------------------------------------------------------------------|---------------------------------|-----------------|-------------|--|--|--|
| No.            | <b>ID Spare Part</b>                                          | Kategori                                                                                                    | <b>Nama Spare Part</b>          | Harga           | <b>Stok</b> |  |  |  |
| 1              | <b>PART-002</b>                                               | Indikator                                                                                                    | Indikator AND AD-4401           | Rp. 168.000,00  | 7 Set       |  |  |  |
| $\overline{2}$ | <b>PART-001</b>                                               | Indikator                                                                                                    | Indikator Timbangan CAS CI-156  | Rp. 140.000,00  | 3 Set       |  |  |  |
| $\overline{3}$ | PART-003                                                      | Indikator                                                                                                    | Indikator Timbangan Sonic A7    | Rp. 300.000.00  | 2 Set       |  |  |  |
| i4             | <b>PART-004</b>                                               | Load Cell                                                                                                    | Load Cell CAS BSA               | Rp. 70.000.00   | 6 Buah      |  |  |  |
| $\mathcal{S}$  | <b>PART-005</b>                                               | Load Cell                                                                                                    | Load Cell MK Cells MK-LPX       | Rp. 170,000,00  | 4 Buah      |  |  |  |
| 6              | <b>PART-006</b>                                               | Indikator                                                                                                    | LOADCELL ZEMIC L6D              | Rp. 180.000.00  | 2 Buah      |  |  |  |
| $\overline{7}$ | PART-00S                                                      | Timbangan Digital                                                                                                 | Mainboard Timbangan Digital 15  | Rp. \$30,000.00 | 7 Set       |  |  |  |
| $\mathbf{8}$   | <b>PART-007</b>                                               | Timbangan Duduk                                                                                                   | Mainboard Timbangan Duduk Digi  | Rp. 735.000,00  | 4 Set       |  |  |  |
| 9              | PART-010                                                      | Timbangan Digital                                                                                                 | TIMBANGAN DAPUR DIGITAL SF400   | Rp. 70.000,00   | 6 Buah      |  |  |  |
| 10             | PART-009                                                      | Timbangan Digital                                                                                                 | Timbangan Digital Nankai 40 Kg  | Rp. 320.000,00  | 7 Buah      |  |  |  |
|                | Jambi, 02-07-2020<br>Admin CV Usaha Kita Jambi<br>Mengetahui. |                                                                                                    |                                 |                 |             |  |  |  |
|                |                                                               | (Bapak Henrik Sibarani)                                                                                           | Kembali Ke Menu Utama<br>Cetak. | (Admin)         |             |  |  |  |

**Gambar 5.17 Halaman Laporan** *Spare Part*

#### 18. Halaman Laporan Penerimaan *Spare Part*

Halaman laporan penerimaan *spare part* merupakan laporan yang dapat dilihat berdasarkan tanggal yang dipilih oleh pengguna sistem dan menampilkan informasi tanggal, no. penerimaan, penerima, nama *spare part*, dan jumlah. Gambar 5.18 merupakan hasil implementasi dari rancangan pada gambar 4.49.

|                | Telp: 0812 7338 166 | <b>CV. Usaha Kita Jambi</b><br>LAPORAN DATA PENERIMAAN SPARE PART<br>Periode: 01-06-2020 Sampai Dengan 02-07-2020<br>Jl. RT. Kartini RT. 038 No. 2-032, Kel. Talang Bakung, Kec. Paal Merah, Kota Jambi |          |                                                                 |                  |
|----------------|---------------------|----------------------------------------------------------------------------------------------------|----------|-----------------------------------------------------------------|------------------|
| No.            | <b>Tanggal</b>      | No. Penerimaan                                                                                                    | Penerima | <b>Nama Spare Part</b>                                          | Jumlah           |
| $\mathbf{1}$   | 07-06-2020          | <b>PNRM-001</b>                                                                                                    | Rangga   | LOADCELL ZEMIC L6D<br>Indikator Timbangan CAS CI-156            | 2 Buah<br>2 Set  |
| $\overline{2}$ | 08-06-2020          | <b>PNRM-002</b>                                                                                                    | Rangga   | Load Cell CAS BSA<br>Load Cell MK Cells MK-LPX                  | 3 Buah<br>3 Buah |
| $\mathbf{3}$   | 08-06-2020          | <b>PNRM-003</b>                                                                                                    | Rangga   | Mainboard Timbangan Digital 15                                  | $2.$ Set         |
| $\overline{4}$ | 10-06-2020          | <b>PNRM-004</b>                                                                                                    | Rangga   | Mainboard Timbangan Duduk Digi                                  | 3 Set            |
| 5              | 11-06-2020          | <b>PNRM-005</b>                                                                                                    | Rangga   | Timbangan Digital Nankai 40 Kg<br>TIMBANGAN DAPUR DIGITAL SE400 | 1 Buah<br>1 Buah |
| 6              | 02-07-2020          | <b>PNRM-006</b>                                                                                                    | Santoso  | Mainboard Timbangan Digital 15<br>TIMBANGAN DAPUR DIGITAL SF400 | 1 Set<br>1 Buah  |
|                |                     | Mengetahui.                                                                                                    |          | Jambi, 02-07-2020<br>Admin CV. Usaha Kita Jambi                 |                  |
|                |                     | (Bapak Henrik Sibarani)                                                                                                    |          | (Admin)                                                         |                  |
|                |                     |                                                                                                    | Cetak    | Kembali Ke Menu Utama                                           |                  |

**Gambar 5.18 Halaman Laporan Penerimaan** *Spare Part*

#### 19. Halaman Laporan Penjualan

Halaman laporan penjualan merupakan laporan yang dapat dilihat berdasarkan tanggal yang dipilih oleh pengguna sistem dan menampilkan informasi no. faktur, pelanggan, tanggal, nama spare part, harga jual dan total penjualan. Gambar 5.19 merupakan hasil implementasi dari rancangan pada gambar 4.50.

| <b>Total Penjualan</b><br>Harga jual<br>Rp. 735.000.00<br>Rp. 875.000,00<br>Rp. 140,000.00<br>Rp. 140.000,00<br>Rp. 1.250.000,00<br>Rp. 830,000.00<br>Rp. 70.000,00<br>Rp. 320.000.00<br>Rp. 460.000,00<br>Rp. 140.000,00<br>Rp. 170,000.00<br>Rp. 480.000.00<br>Rp. 70,000.00 |
|----------------------------------------------------------------------------------------------------|
|                                                                                                    |
|                                                                                                    |
|                                                                                                    |
|                                                                                                    |
| Rp. 180,000.00<br>Rp. 480.000.00<br>Rp. 300.000,00                                                                                                    |
| Rp. 735.000,00<br>Rp. 735,000.00                                                                                                    |
| Rp. 140,000.00<br>Rp. 640.000,00<br>Rp. 180,000.00                                                                                                    |
| Rp. 1.130.000,00<br>Rp. 830.000.00<br>Rp. 300.000,00                                                                                                    |
| Rp. 6.050.000,00                                                                                                    |
| Jambi, 02-07-2020<br>Admin CV Usaha Kita Jambi                                                                                                    |
|                                                                                                    |
|                                                                                                    |

**Gambar 5.19 Halaman Laporan Penjualan**

20. Halaman Laporan *Service*

Halaman laporan *service* merupakan laporan yang dapat dilihat berdasarkan tanggal yang dipilih oleh pengguna sistem dan menampilkan informasi kode service, tanggal *service*, tanggal *selesai*, pelanggan, status, *spare part*, jasa dan total. Gambar 5.20 merupakan hasil implementasi dari rancangan pada gambar 4.51.

|                | <b>CV. Usaha Kita Jambi</b><br><b>LAPORAN DATA SERVICE</b><br>Periode : 01-06-2020 Sampai Dengan 02-07-2020<br>Jl. RT. Kartini RT. 038 No. 2-032, Kel. Talang Bakung, Kec. Paal Merah, Kota Jambi<br>Telp: 0812 7338 166 |                                           |                         |                |                 |                                                                                                    |                                                 |                  |  |  |
|----------------|----------------------------------------------------------------------------------------------------|-------------------------------------------|-------------------------|----------------|-----------------|----------------------------------------------------------------------------------------------------|-------------------------------------------------|------------------|--|--|
| No.            | <b>Kode Service</b>                                                                                                    | Tanggal Service Tanggal Selesai Pelanggan |                         |                | <b>Status</b>   | <b>Spare Part</b>                                                                                              | Jasa                                            | <b>Total</b>     |  |  |
| 1              | SRV/200615/002                                                                                                    | 10-06-2020                                | 15-06-2020              | Sherly         | Service Selesai | 1 Set Indikator Timbangan CAS CI-156 (Rp. 140.000,00)<br>1 Set Mainboard Timbangan Duduk Digi (Rp. 735.000.00) | Ganti Indicator dan Mainboard - Rp. 120.000,00  | Rp. 995.000,00   |  |  |
| $\overline{2}$ | SRV/200615/001                                                                                                    | 10-06-2020                                | 15-06-2020              | Surimin        | Service Selesai | 1 Set Indikator Timbangan Sonic A7 (Rp. 300.000,00)<br>1 Buah Load Cell CAS BSA (Rp. 70.000.00)                | Ganti Indicator - Rp. 50.000,00                 | Rp. 420.000,00   |  |  |
| $\overline{3}$ | SRV/200615/003                                                                                                    | 11-06-2020                                | 15-06-2020              | Ray            | Service Selesai | 1 Buah Load Cell MK Cells MK-LPX (Rp. 170.000.00)                                                              | Ganti Load Cell - Rp. 30.000.00                 | Rp. 200.000,00   |  |  |
| $\frac{4}{3}$  | SRV/200615/004                                                                                                    | 13-06-2020                                | 15-06-2020              | Raffi Junadi   | Service Selesai | 1 Set Mainboard Timbangan Digital 15 (Rp. 830.000,00)                                                          | Ganti Mainboard - Rp. 70.000.00                 | Rp. 900.000,00   |  |  |
| 5              | SRV/200615/005                                                                                                    | 15-06-2020                                | 02-07-2020              | Budiman        | Service Selesai |                                                                                                    | Service Indicator dan Bongkar - Rp. 100.000.00  | Rp. 100,000.00   |  |  |
| 6              | SRV/200702/006                                                                                                    | 02-07-2020                                |                         | <b>Budiman</b> | Terima Service  | 1 Buah LOADCELL ZEMIC L6D (Rp. 180.000,00)                                                                     | Ganti Indicator - Rp. 30.000,00                 | Rp. 210.000,00   |  |  |
|                |                                                                                                    |                                           |                         |                |                 | <b>Total Akhir</b>                                                                                             |                                                 | Rp. 2.825.000,00 |  |  |
| Mengetahui.    |                                                                                                    |                                           |                         |                |                 |                                                                                                    | Jambi, 02-07-2020<br>Admin CV. Usaha Kita Jambi |                  |  |  |
|                |                                                                                                    |                                           | (Bapak Henrik Sibarani) |                |                 |                                                                                                    | (Admin)                                         |                  |  |  |
|                |                                                                                                    |                                           |                         |                |                 | Kembali Ke Menu Utama<br>Cetak                                                                                 |                                                 |                  |  |  |

**Gambar 5.20 Halaman Laporan** *Service*

### **5.2 PENGUJIAN**

Untuk mengetahu keberhasilan dari implementasi sistem yang telah dilakukan, maka penulis melakukan tahap pengujian terhadapat sistem secara fungsional, yaitu dengan menggunakan *unit testing* yang difokuskan pada modul, modul terkecil yang terdapat pada sistem, dan kemudian dilanjutkan dengan metode *integrated testing* yang mengujian modul-modul yang terdapat pada sistem secara keseluruhan. Adapun beberap tahap pengujian yang telah dilakukan adalah sebagai berikut :

| No. | <b>Deskripsi</b>        | <b>Prosedur</b><br>Pengujian | <b>Masukan</b>                                                           | Keluaran yang<br><b>Diharapkan</b>                        | Hasil yang<br>didapat                                              | Kesimpulan |
|-----|-------------------------|------------------------------|--------------------------------------------------------------------------|-----------------------------------------------------------|--------------------------------------------------------------------|------------|
| 1   | Pengujian<br>pada login | Jalankan<br>sistem           | Isi<br>- Nama<br>$k$ aryawan $=$<br>"admin"<br>- $Password =$<br>"admin" | Menuju ke<br>halaman utama                                | Menuju ke<br>halaman<br>utama                                      | Baik       |
| 2   | Pengujian<br>pada login | Jalankan<br>sistem           | Isi<br>- Nama<br>$Karyawan =$<br>"tes"<br>$-password =$<br>"tes"         | Pesan :"<br>nama karyawan<br>atau password<br>anda salah" | Pesan :"<br>nama<br>karyawan<br>atau<br>password<br>anda<br>salah" | Baik       |

**Tabel 5.1 Tabel Pengujian** *Login*

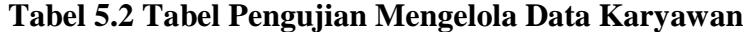

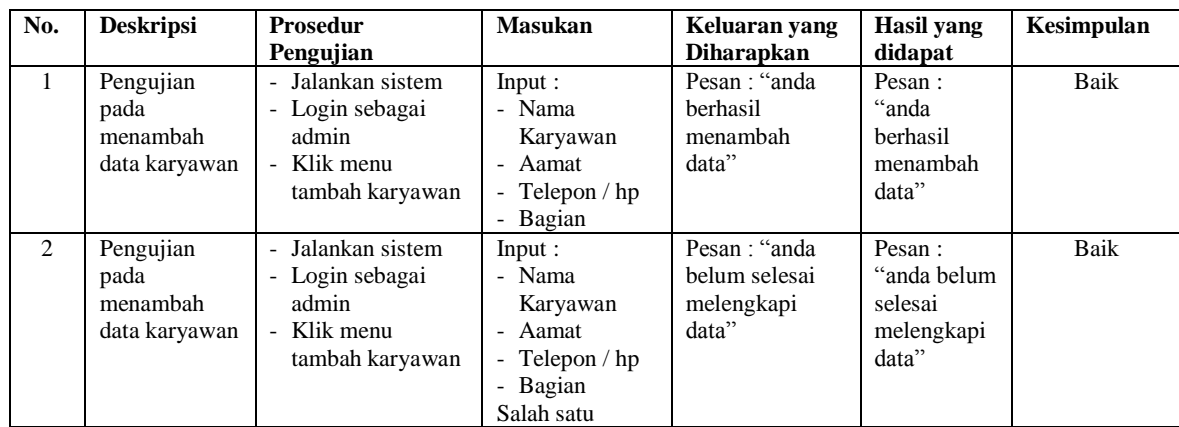

|                          |                                                 |                                                                                                    | inputan belum<br>disisi                 |                                                                        |                                                         |      |
|--------------------------|-------------------------------------------------|----------------------------------------------------------------------------------------------------|-----------------------------------------|------------------------------------------------------------------------|---------------------------------------------------------|------|
| $\mathcal{F}$            | Pengujian<br>pada<br>mengubah<br>data karyawan  | - Jalankan sistem<br>- Login sebagai<br>admin<br>- Klik menu tabel<br>karyawan<br>- Klik link<br>mengubah data  | Menginput data<br>ubahan                | Pesan : "anda<br>berhasil<br>mengubah data<br>$\overline{\phantom{a}}$ | Pesan:<br>"anda<br>berhasil<br>mengubah<br>data"        | Baik |
| $\overline{4}$           | Pengujian<br>pada<br>mengubah<br>data karyawan  | - Jalankan sistem<br>- Login sebagai<br>admin<br>- Klik menu tabel<br>karyawan<br>- Klik link<br>mengubah data  | Data ubahan ada<br>yang belum<br>terisi | Pesan : "anda<br>belum selesai<br>melengkapi<br>data"                  | Pesan:<br>"anda belum<br>selesai<br>melengkapi<br>data" | Baik |
| $\overline{\phantom{0}}$ | Pengujian<br>pada<br>menghapus<br>data karyawan | - Jalankan sistem<br>- Login sebagai<br>admin<br>- Klik menu tabel<br>karyawan<br>- Klik link<br>menghapus data |                                         | Pesan: "anda<br>berhasil<br>menghapus<br>data"                         | Pesan:<br>"anda<br>berhasil<br>menghapus<br>data"       | Baik |

**Tabel 5.3 Tabel Pengujian Mengelola Data Kategori**

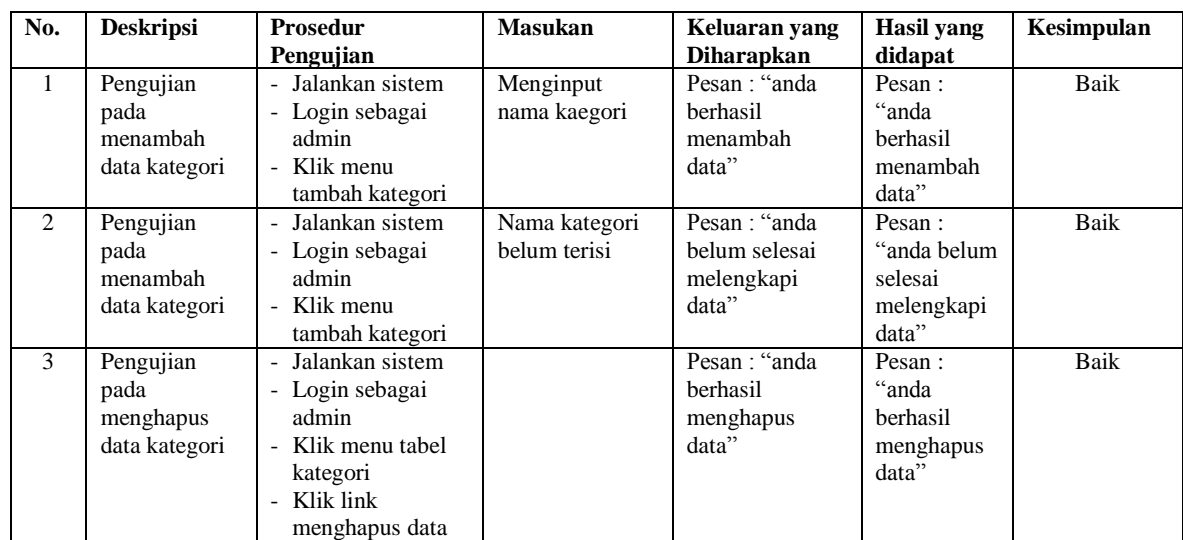

# **Tabel 5.4 Tabel Pengujian Mengelola Data** *Spare Part*

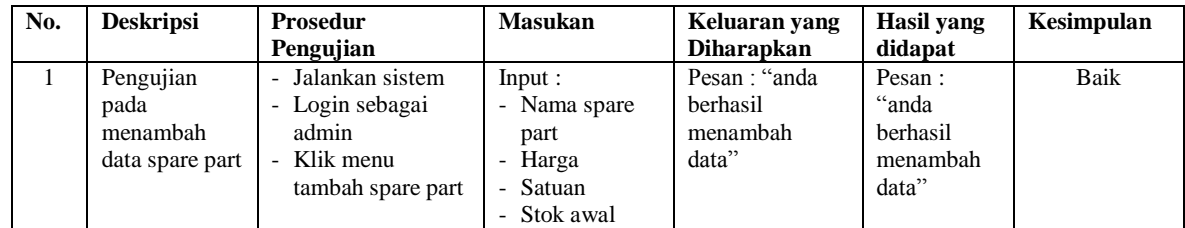

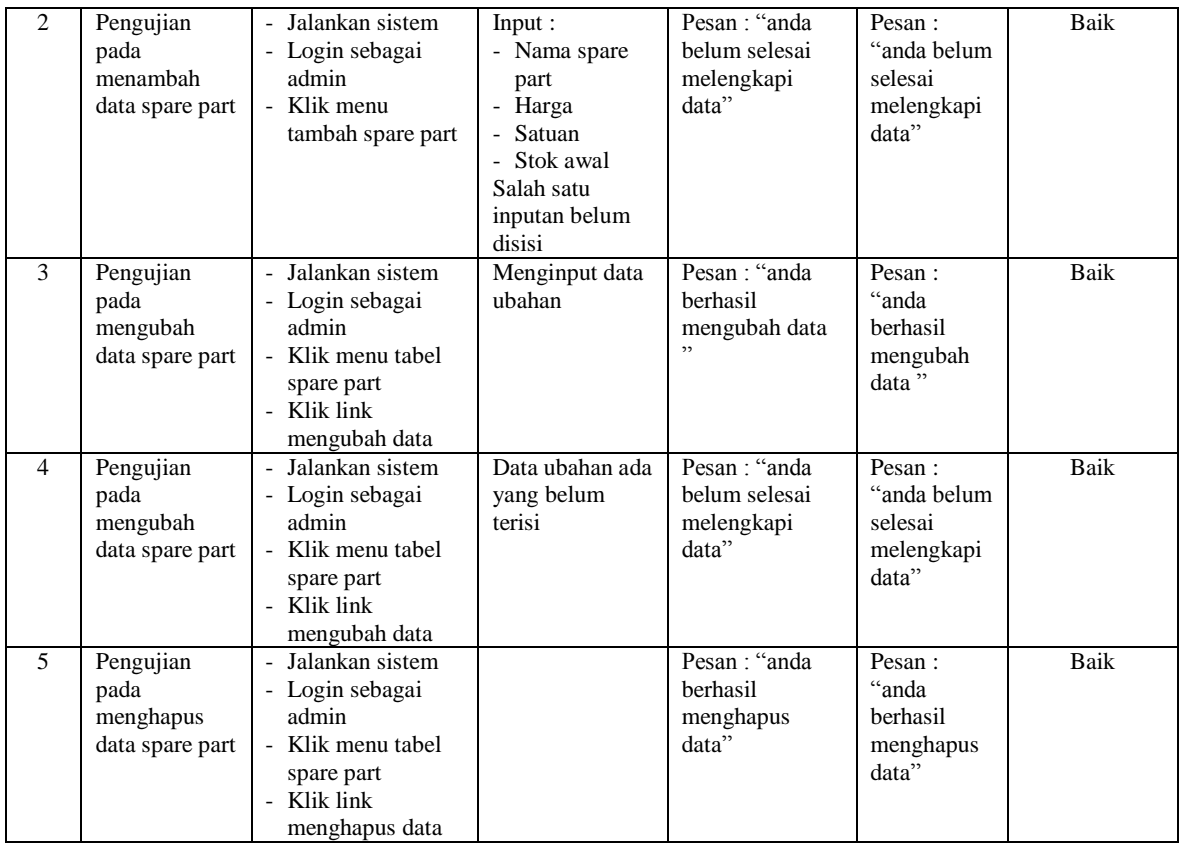

# **Tabel 5.5 Tabel Pengujian Mengelola Data Penerimaan** *Spare Part*

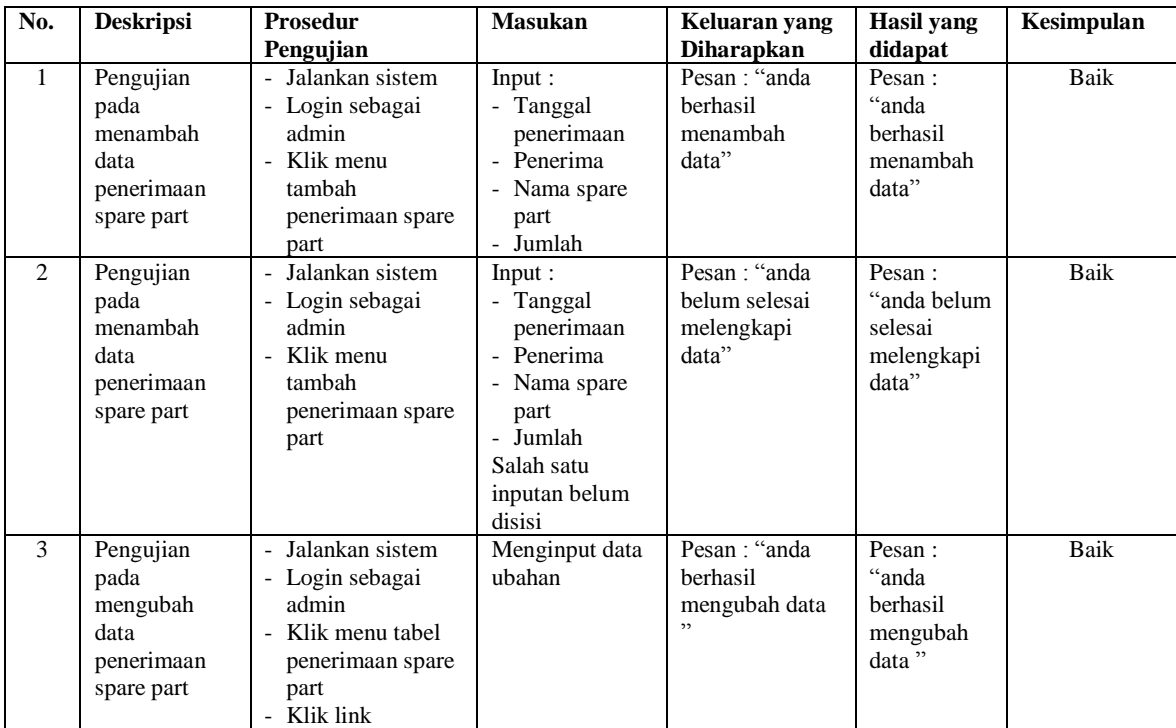

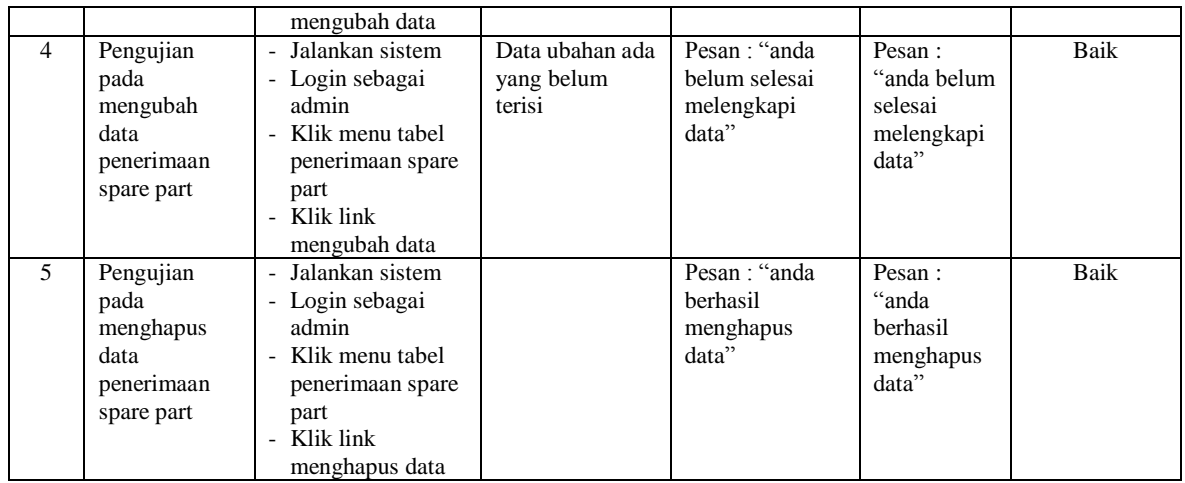

# **Tabel 5.6 Tabel Pengujian Mengelola Data Jasa**

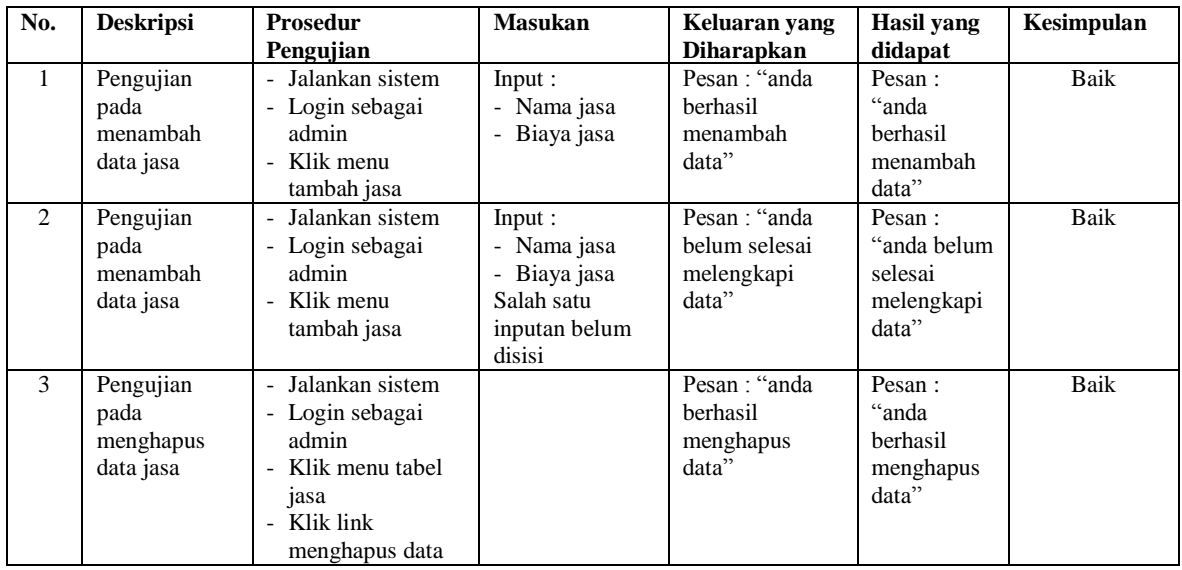

# **Tabel 5.7 Tabel Pengujian Mengelola Data Pelanggan**

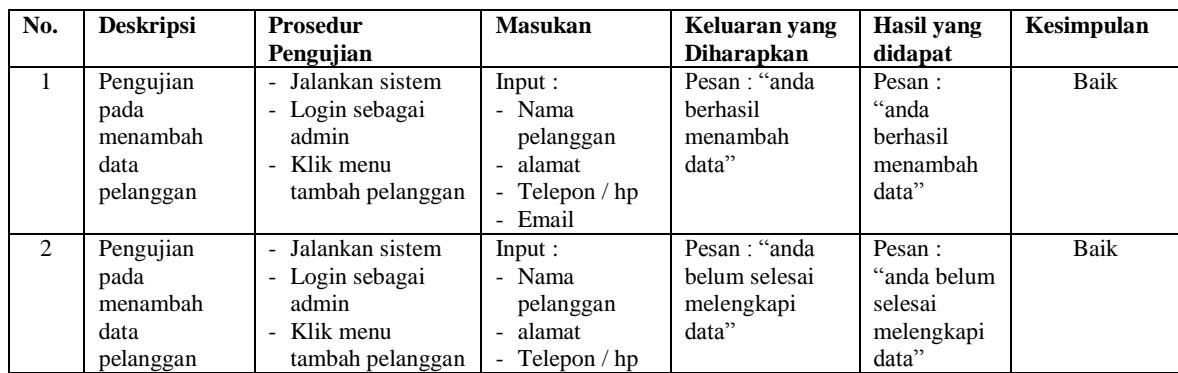

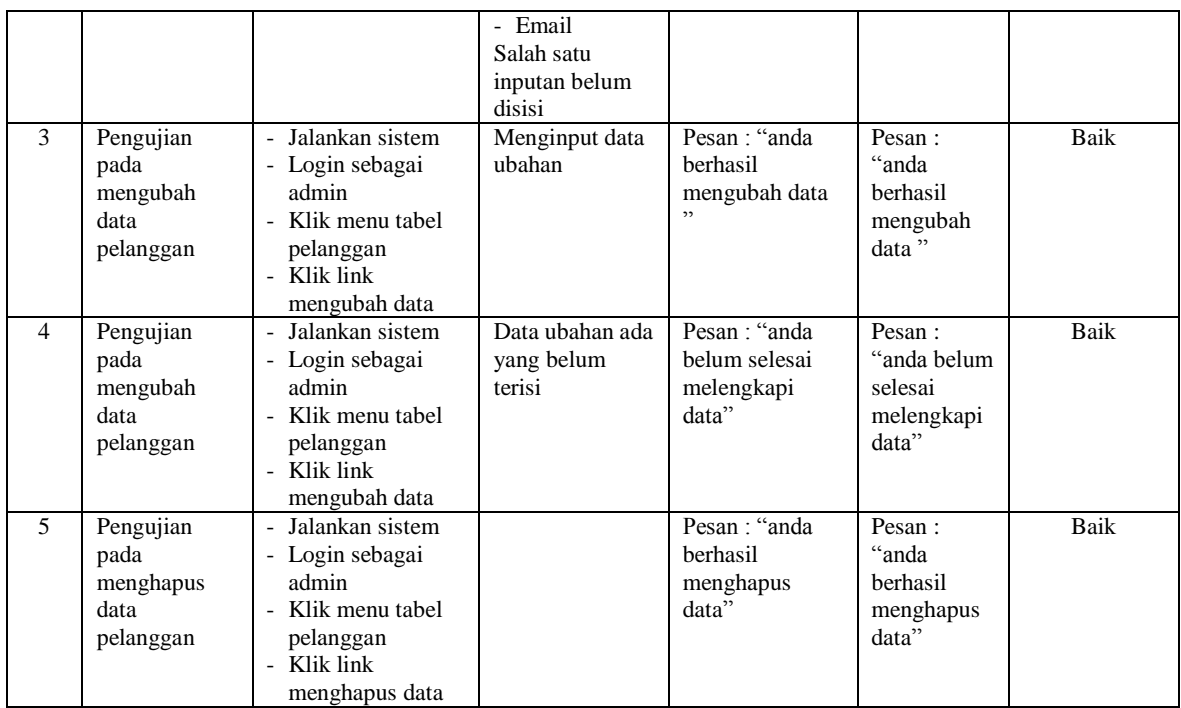

## **Tabel 5.8 Tabel Pengujian Mengelola Data Penjualan**

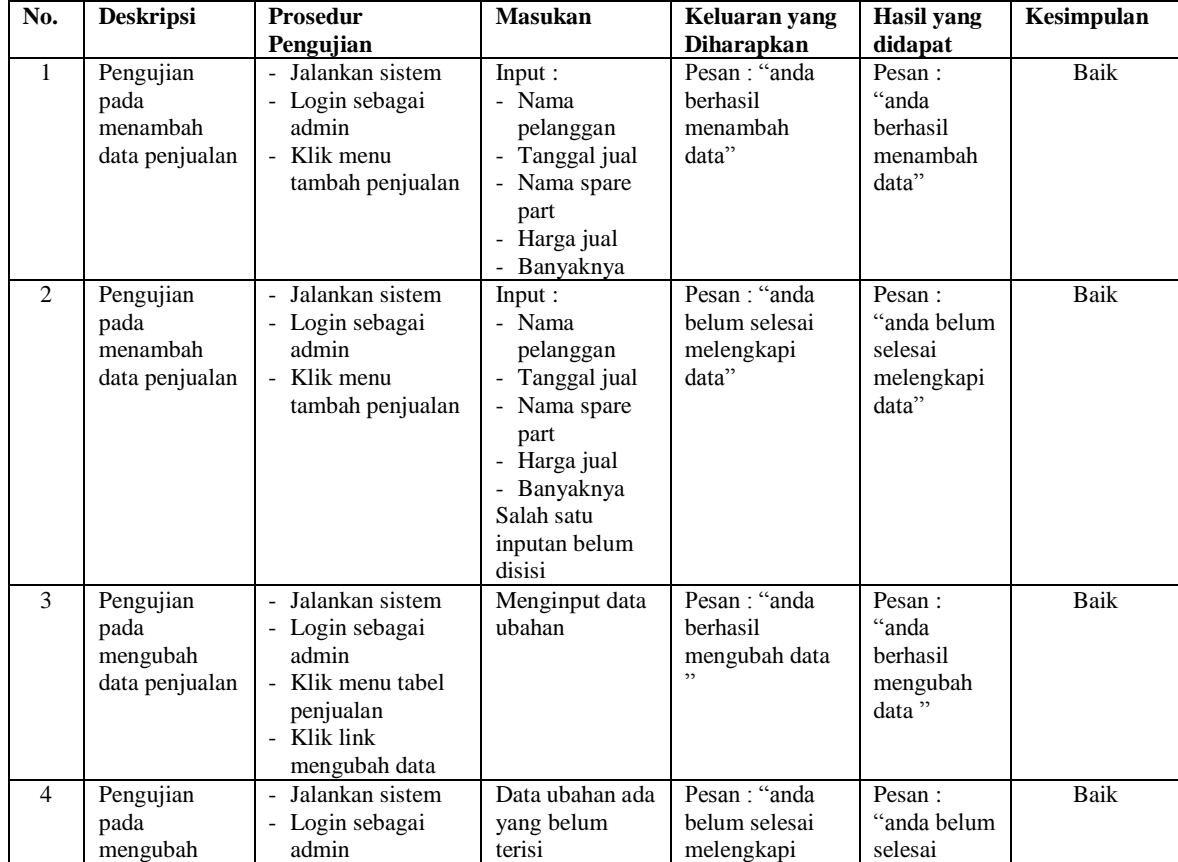

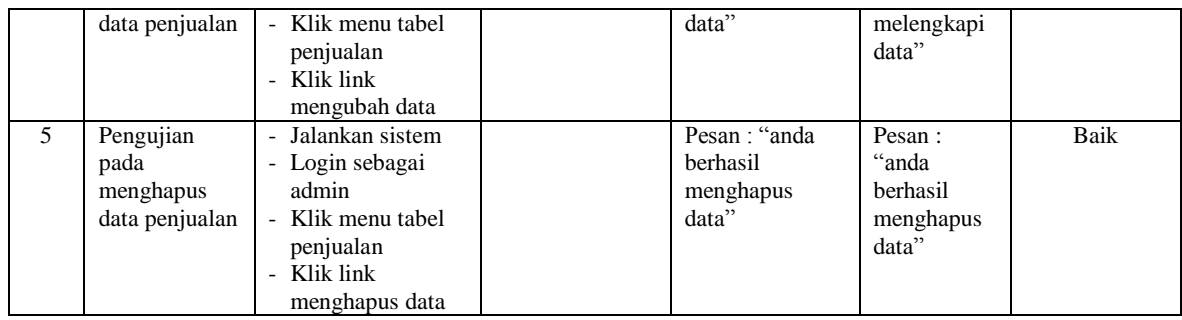

# **Tabel 5.9 Tabel Pengujian Mengelola Data** *Service*

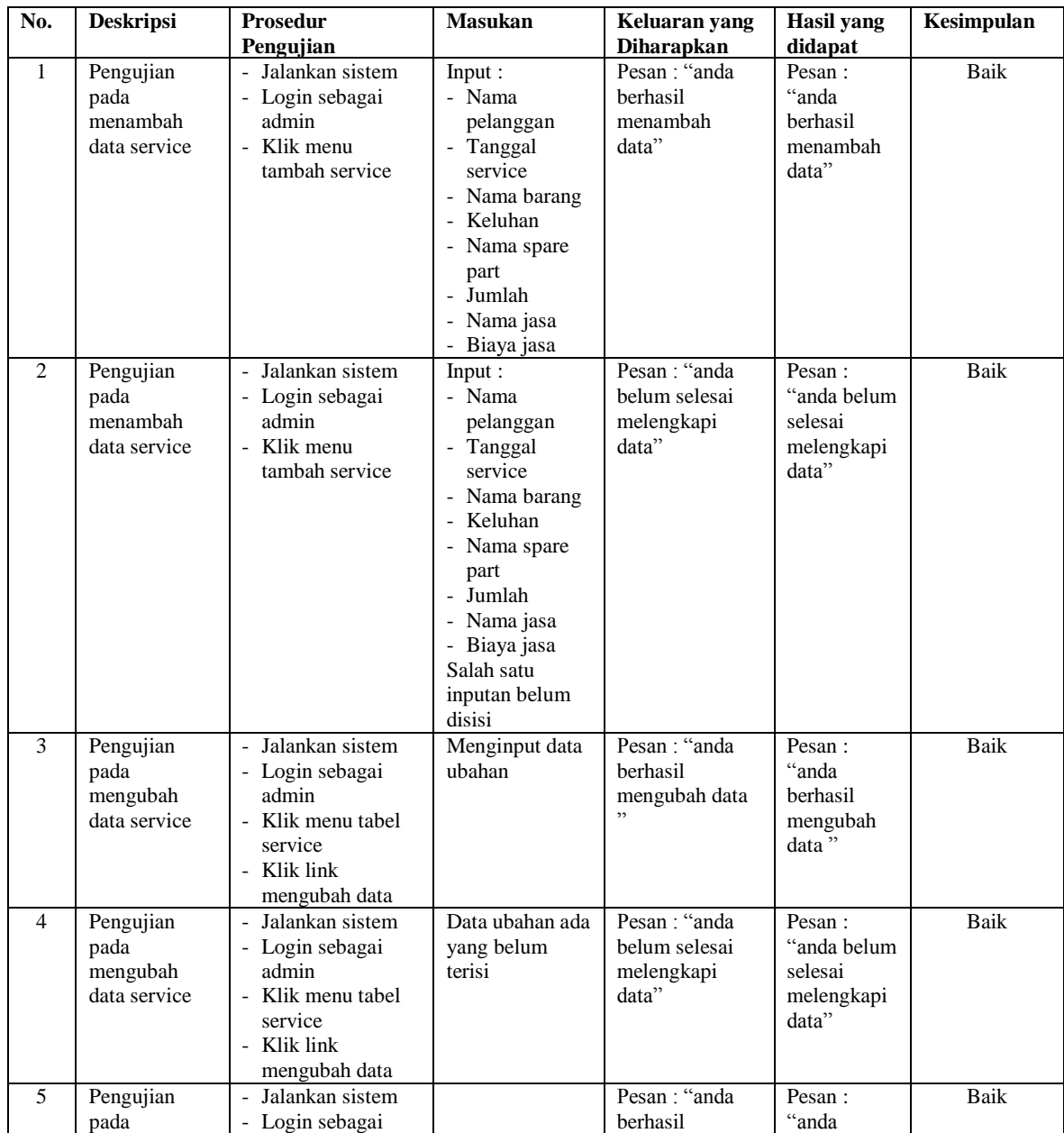

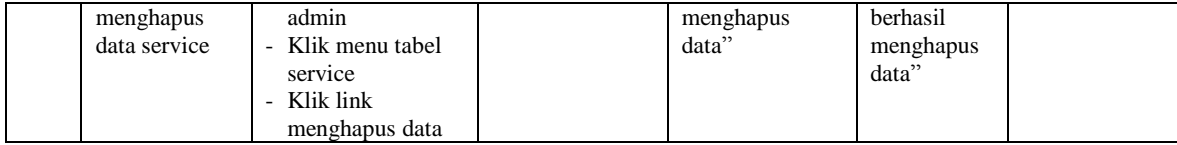

#### **5.3 ANALISIS HASIL YANG DICAPAI OLEH SISTEM**

Adapun analisis hasil yang dicapai oleh sistem yang telah dibangun dengan menggunakan bahasa pemograman PHP dan *database* MySQL untuk mengatasi permasalahan yang terjadi pada CV. Usaha Kita Jambi adalah sebagai berikut :

- 1. Sistem yang dirancang memudahkan CV. Usaha Kita Jambi dalam melakukan pengolahan data penjualan dan *service* timbangan baik untuk data *spare part*, data pelanggan dan data *service* baik dalam perhitungan total penjualan ataupun *service*
- 2. Sistem yang dirancang dengan otomatis dapat menambah stok jika ada penerimaan *spare part* dan berkurang jika ada penjualan atau *service* timbangan. Dan juga memberikan kemudahan karyawan untuk melihat data stok akhir *spare part*
- 3. Sistem juga memberikan kemudahan untuk admin atau karyawan dalam membuat laporan yang diserahkan kepada pimpinan seperti laporan pelanggan, laporan *spare part,* laporan penerimaan *spare part,* laporan penjualan dan laporan *service* timbangan.

#### **5.3.1 Kelebihan Sistem**

Adapun kelebihan dari sistem baru ini adalah sebagai berikut :

- 1. Sistem dapat melihat status *service* timbangan yang telah selesai atau yang masih dikerjakan dan juga dapat membantu mengelola data *service* baik menambah, mengubah ataupun menghapus sesuai dengan kebutuhannya
- 2. Sistem dapat melakukan rekap laporan penjualan dan *service* yang dapat dicetak berdasarkan tanggal yang dipilih oleh pengguna sistem
- 3. Sistem juga memberikan kemudahan dalam memonitoring data stok *spare part* dengan menampilkan stok akhir *spare part* pada sistem

#### **5.3.2 Kekurangan Sistem**

.

Dan kekurangan dari sistem baru ini adalah sebagai berikut :

- 1. Belum tersedia aplikasi untuk melakukan *back up database* pada sistem
- 2. Sistem hanya dapat dioperasikan oleh *single user* dan belum dapat dioperasikan oleh *multi user*